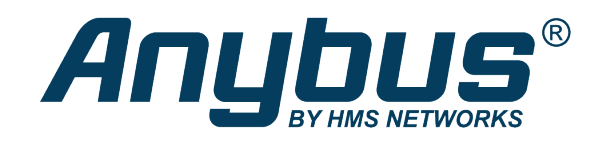

# Anybus® CompactCom™

Host Application Implementation Guide

**HMSI-27-334 1.7 en-US ENGLISH**

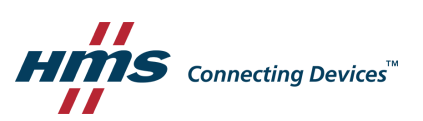

# **Important User Information**

### **Disclaimer**

The information in this document is for informational purposes only. Please inform HMS Industrial Networks of any inaccuracies or omissions found in this document. HMS Industrial Networks disclaims any responsibility or liability for any errors that may appear in this document.

HMS Industrial Networks reserves the right to modify its products in line with its policy of continuous product development. The information in this document shall therefore not be construed as a commitment on the part of HMS Industrial Networks and is subject to change without notice. HMS Industrial Networks makes no commitment to update or keep current the information in this document.

The data, examples and illustrations found in this document are included for illustrative purposes and are only intended to help improve understanding of the functionality and handling of the product. In view of the wide range of possible applications of the product, and because of the many variables and requirements associated with any particular implementation, HMS Industrial Networks cannot assume responsibility or liability for actual use based on the data, examples or illustrations included in this document nor for any damages incurred during installation of the product. Those responsible for the use of the product must acquire sufficient knowledge in order to ensure that the product is used correctly in their specific application and that the application meets all performance and safety requirements including any applicable laws, regulations, codes and standards. Further, HMS Industrial Networks will under no circumstances assume liability or responsibility for any problems that may arise as a result from the use of undocumented features or functional side effects found outside the documented scope of the product. The effects caused by any direct or indirect use of such aspects of the product are undefined and may include e.g. compatibility issues and stability issues.

Anybus® is a registered trademark of HMS Industrial Networks.

CompactCom™ is a trademark of HMS Industrial Networks.

All other trademarks are the property of their respective holders.

# **Table of Contents**

### Page

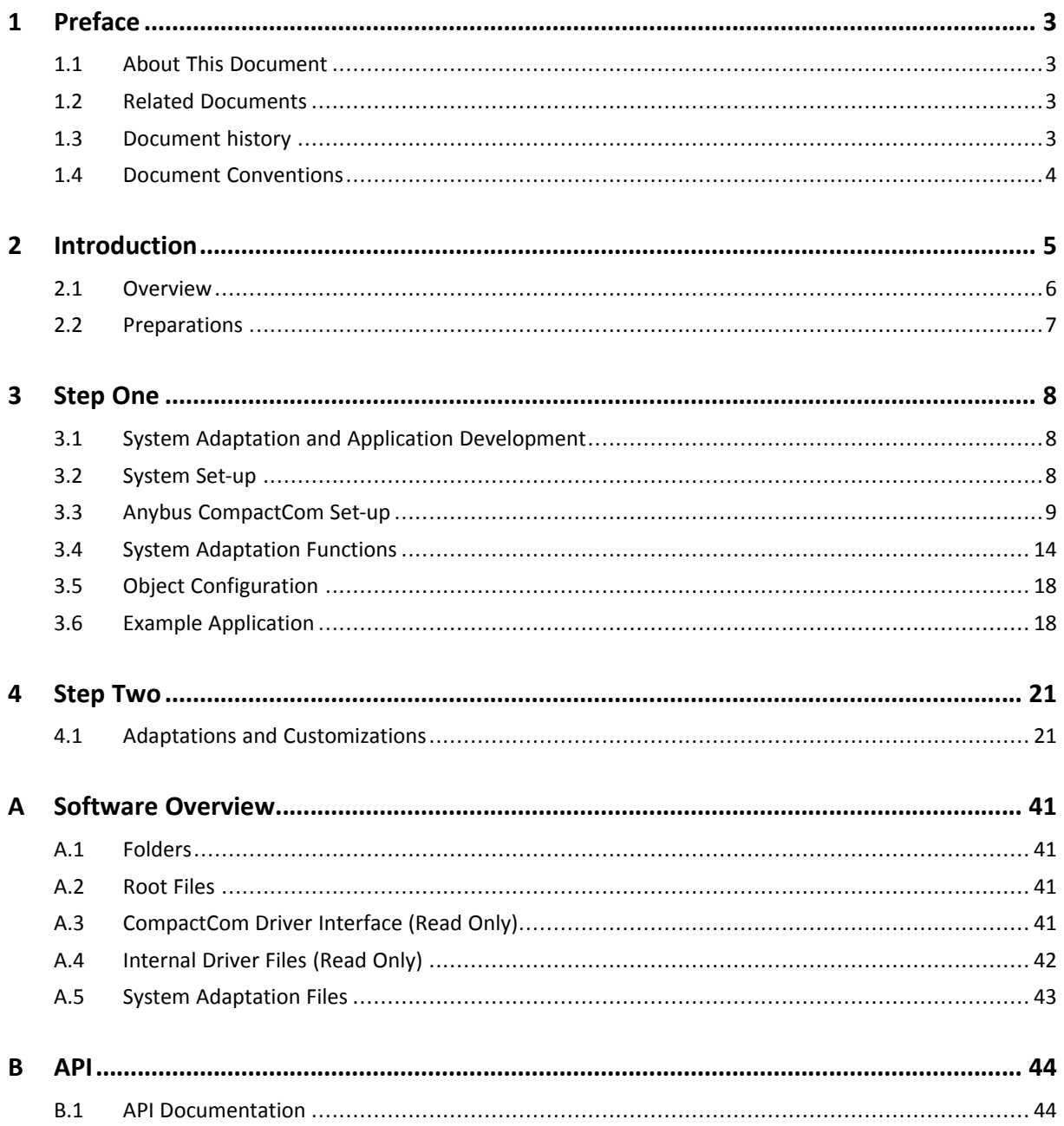

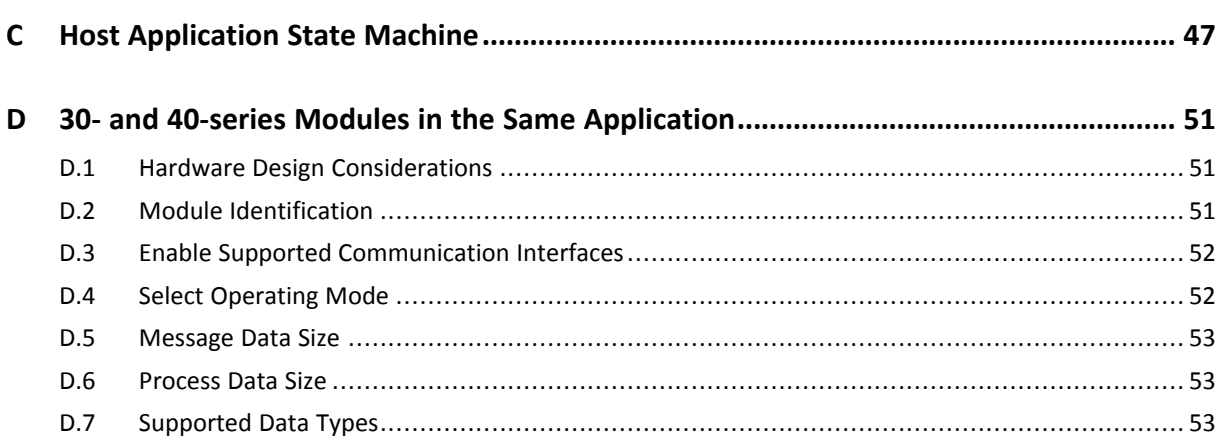

# <span id="page-4-0"></span>**1 Preface**

### **1.1 About This Document**

<span id="page-4-1"></span>This document describes the host application example code. It provides a guide for making a simple implementation and tips for further development.

For additional related documentation and file downloads, please visit [www.anybus.com/support.](http://www.anybus.com/support)

### **1.2 Related Documents**

<span id="page-4-2"></span>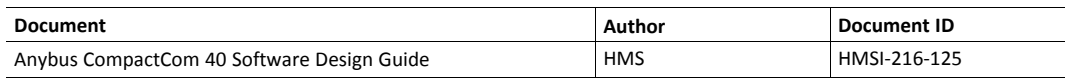

### **1.3 Document history**

<span id="page-4-3"></span>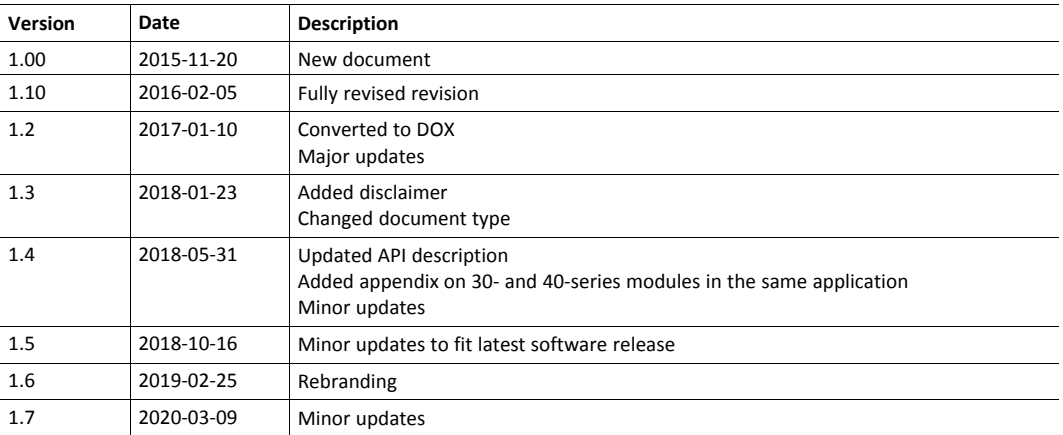

### **1.4 Document Conventions**

<span id="page-5-0"></span>Numbered lists indicate tasks that should be carried out in sequence:

- 1. First do this
- 2. Then do this

Bulleted lists are used for:

- Tasks that can be carried out in any order
- Itemized information
- An action
	- $\rightarrow$  and a result

**User interaction elements** (buttons etc.) are indicated with bold text.

Program code and script examples

Cross-reference within this document: *Document [Conventions,](#page-5-0) p. 4*

External link (URL): [www.hms-networks.com](http://www.hms-networks.com)

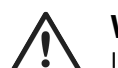

**WARNING**

Instruction that must be followed to avoid a risk of death or serious injury.

### **Caution**

Instruction that must be followed to avoid a risk of personal injury.

Instruction that must be followed to avoid a risk of reduced functionality and/or damage to the equipment, or to avoid a network security risk.

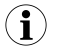

*Additional information which may facilitate installation and/or operation.*

# **2 Introduction**

<span id="page-6-0"></span>When starting an implementation of the Anybus CompactCom 30 or the Anybus CompactCom 40, host application example code is available to speed up the development process. The host application example code includes a driver, which acts as glue between the Anybus CompactCom module and the host application. The driver has an API (Application Programming Interface), which defines a common interface to the driver. Also included in the example code is an example application which makes use of the API to form an application that can be used as a base for the final product.

*This guide is developed to describe a step-by-step implementation of the Anybus CompactCom driver and*  $\bf{(i)}$ *example application. The programmer is requested to have basic knowledge in the Anybus CompactCom object model and the communication protocol before starting the implementation.*

*This document is based on the contents of version 3.06 of the host application example code.*

*The guide is divided into two steps:*

*Step One: The adaptations needed for the target hardware are done here and a simple application is* developed. The goal with this step is to make sure that the hardware specific code is working and that it *is possible to connect to the network and exchange a limited amount of data.*

Step Two: The code is adapted to the target product. The goal with this step is to customize the code and add to it, to configure the data that will be sent on the network. After this, the application can be *further extended and improved.*

The driver is fully OS independent and it can even be used without an operating system, if required. Furthermore, it can be used for Anybus CompactCom 30 modules as well as Anybus CompactCom 40 modules. The driver supports multiple operating modes, where selection of one of the implemented modes can be made at runtime.

It is possible to use modules from the 30- and the 40-series in the same application, see *30- [and](#page-52-0) 40-series Modules in the Same [Application,](#page-52-0) p. 51*.

The host application example code is available in different versions for different platforms. When writing this guide, the platforms depicted below are available.

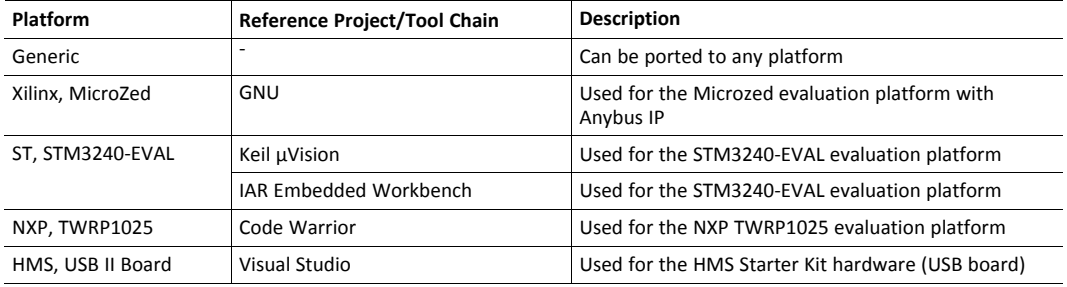

Each folder contains all files for a specific platform/development environment.

### **2.1 Overview**

<span id="page-7-0"></span>Parts of the driver code need to be adapted to the host application platform. This generally includes functions which access the Anybus host interface, or functions which need to be adapted to integrate the driver into the host system. The figure below shows the different parts of the host application example code.

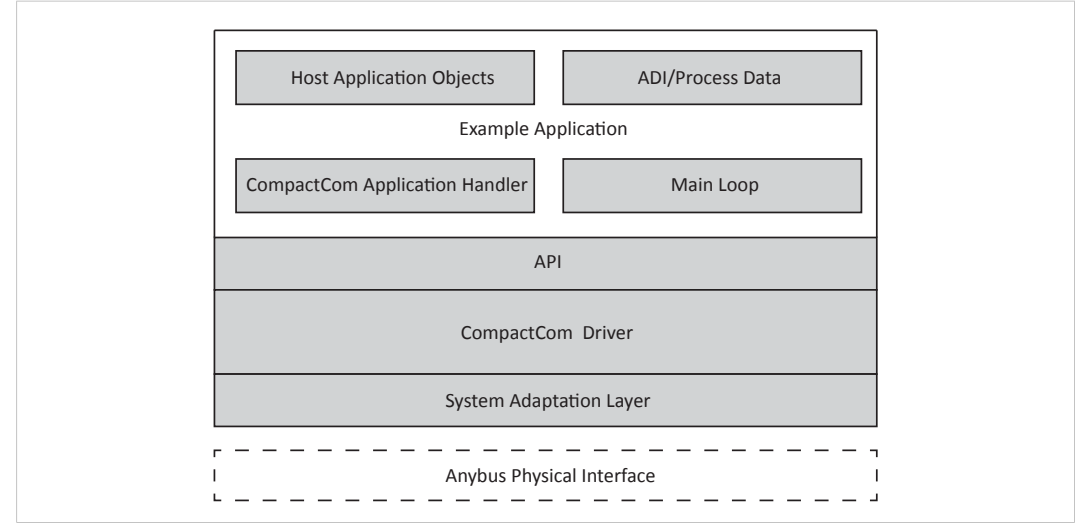

**Fig. 1 Software overview**

The host application example code is divided into five different folders depending on the functionality and whether the files need to be adapted or not by the user.

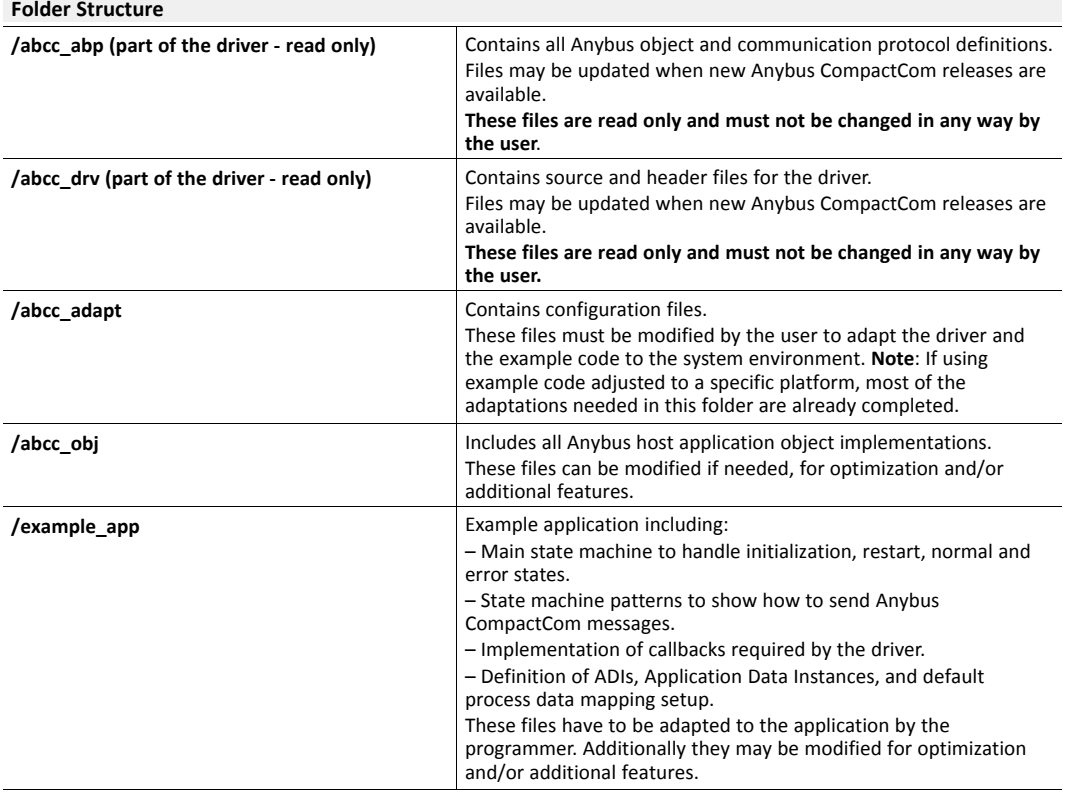

### **2.2 Preparations**

<span id="page-8-0"></span>Before continuing, try to answer as many of the questions below as possible. This will make the later decisions during implementation easier. It is also good to have access to the hardware schematics of the target hardware during the implementation.

#### **Step One**

Consider the following questions:

- What operating mode, or modes, shall be used in the design?
- What communication interfaces shall be used to communicate with the CompactCom in the design?
- What networks shall be used in the design?
- Are the networks available in the CompactCom 40 series or is there also a need to use CompactCom 30 series modules?
- Are the Module Identification pins connected to the host processor?
- Are the Module Detection pins connected to the host processor?

#### **Step Two**

Consider the following questions:

- Is the interrupt signal implemented in the hardware?
- What parameters/data shall be communicated on the network in the final product?
	- Name
	- Data type
	- Number of elements
	- Read/Write access
	- Acyclic access, Cyclic access
	- Max/Min/Default values
- Which events (diagnostics) shall be reported on the network?
- What network identification parameters are available? E.g. Vendor ID, Product Code, Id number etc.

# <span id="page-9-0"></span>**3 Step One**

### **3.1 System Adaptation and Application Development**

<span id="page-9-1"></span>When this step is completed you have...

- ...implemented the system specific functions needed to communicate with the Anybus CompactCom.
- ...compiled the host application example code with default settings.
- ...exchanged data between the host application and the network master/scanner.

### **3.2 System Set-up**

<span id="page-9-2"></span>These defines can be found in abcc\_adapt/abcc\_td.h.

General settings for the system environment, to be used in the driver, are configured here.

### **3.2.1 Big- or Little Endian**

Configure if the host application is a big endian system or a little endian system. Define ABCC\_ SYS BIG ENDIAN if it is a big endian system. Do not define (leave as default) if the host application is a little endian system.

#define ABCC SYS BIG ENDIAN /\* Big endian host application \*/ /\* #define ABCC\_SYS\_BIG\_ENDIAN \*/ /\* Little endian host application \*/

### **3.2.2 16–bit Char System**

Configure if the host application is a 16-bit char system or an 8-bit char system (i.e. if the smallest addressable type is 8-bit or 16-bit). Define ABCC\_SYS\_16BIT\_CHAR if it is a 16-bit char system. Do not define (leave as default) if it is an 8-bit char system. Configuring of 16-bit char for an 8-bit char system is not recommended.

#define ABCC\_SYS\_16\_BIT\_CHAR /\* 16 bit char system \*/ /\* #define ABCC\_SYS\_16\_BIT\_CHAR \*/ /\* 8 bit char system \*/

### **3.2.3 Extended Bus Endian Difference**

If the endianness for the external parallel data bus differs from the internal data bus endianness, enable this define. If parallel 16-bit operating mode is not used, this define is ignored.

#define ABCC\_CFG\_PAR\_EXT\_BUS\_ENDIAN\_DIFF (FALSE)

#### **3.2.4 Data Types**

Define the Data Types for the current system. For 16-bit char systems, all 8-bit types shall be typed to 16-bit types. The following data types must be defined:

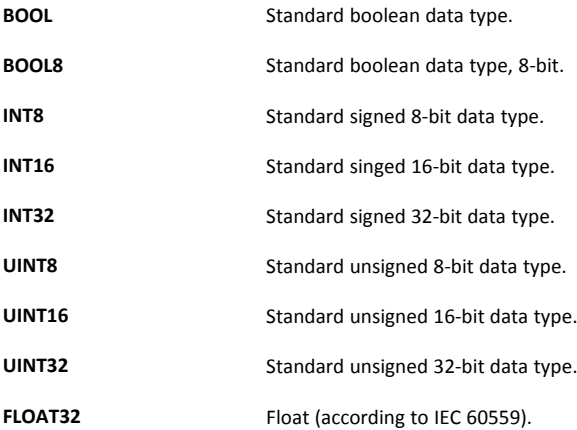

### **3.3 Anybus CompactCom Set-up**

<span id="page-10-0"></span>These defines and functions are found in abcc\_adapt/abcc\_drv\_cfg.h. Detailed descriptions are available in abcc\_drv/inc/abcc\_cfg.h.

Settings for how to use and communicate with the Anybus CompactCom. Operating mode, interrupt handling, memory handling etc., are configured here.

#### **3.3.1 Communication Interfaces and Operating Modes**

Define the communication interfaces and the operating mode between the host application and the CompactCom (Parallel, SPI, Serial), that will be used in the implementation. There are several possibilities to set the operating mode depending on how the host application is intended to communicate with the Anybus and also depending on how the operating mode is selected by the user.

• First, define all communication interfaces that will be supported by the implementation. All interfaces that will be used must be defined here, otherwise an error will be reported later on. Only define the interfaces that will really be used, since every enabled interface will increase the compiled code size.

#### **Only for 40-series.**

```
#define ABCC_CFG_DRV_PARALLEL ( TRUE ) /* Parallel, 8/16-bit, event
mode */
```
#define ABCC\_CFG\_DRV\_SPI ( FALSE ) /\* SPI \*/

#### **For both 30-series and 40-series.**

```
#define ABCC_CFG_DRV_SERIAL ( FALSE ) /* Serial */
#define ABCC_CFG_DRV_PARALLEL_30(TRUE) /* Parallel, 8-bit, half
duplex */
```
*ABCC\_CFG\_DRV\_SERIAL and ABCC\_CFG\_DRV\_PARALLEL\_30 use the CompactCom half duplex communication protocol, with limited data sizes for process data and message data.*

Get the operating mode from external hardware - If the operating mode is set e.g. via a dipswitch connected to the host application processor or via an HMI controller, define the ABCC\_CFG\_OP\_MODE\_GETTABLE and implement the function ABCC\_SYS\_GetOpmode () in abcc\_adapt/abcc\_sys\_adapt.c.

<span id="page-11-0"></span>#define ABCC\_CFG\_OP\_MODE\_GETTABLE ( TRUE )

If not defined, the operating mode defines must be explicitly defined for the specific module type. (See ABCC\_CFG\_ABCC\_OP\_MODE\_30 and ABCC\_CFG\_ABCC\_OP\_MODE\_40 below).

• If the operating mode pins on the CompactCom host connector can be controlled by the host processor, define ABCC\_CFG\_OP\_MODE\_SETTABLE and implement the function ABCC\_SYS\_SetOpmode() in abcc\_adapt/abcc\_sys\_adapt.c.

#define ABCC\_CFG\_OP\_MODE\_SETTABLE ( TRUE )

If not defined, it is assumed that the operating mode signals of the CompactCom host connector are fixed or controlled by external hardware, e.g. a dip-switch.

• If only one operating mode per module type (CompactCom 30 and CompactCom 40) is used, define the operating mode with ABCC\_CFG\_ABCC\_OP\_MODE\_30 and ABCC\_CFG ABCC\_OP\_MODE\_40. The available operating modes (ABP\_OP\_MODE\_X) can be found in abcc\_abp/abp.h.

#define ABCC\_CFG\_ABCC\_OP\_MODE\_30 ABP\_OP\_MODE\_8\_BIT\_PARALLEL #define ABCC\_CFG\_ABCC\_OP\_MODE\_40 ABP\_OP\_MODE\_16\_BIT\_PARALLEL

If none of these defines are set, ABCC\_SYS\_GetOpmode() must be implemented to retrieve the operating mode from external hardware. See ABCC CFG OP MODE GETTABLE above.

#### **3.3.2 Parallel Operating Mode Specifics**

#### <span id="page-12-0"></span>**If parallel operating mode (8-bit or 16-bit) is not used, this section can be ignored.**

If direct access to the CompactCom memory is available (the host controller provides dedicated signals to access external SRAM), define ABCC\_CFG\_MEMORY\_MAPPED\_ACCESS to TRUE and define the base address with ABCC\_CFG\_PARALLEL\_BASE\_ADR (this address must be defined to suit the host platform).

```
#define ABCC_CFG_MEMORY_MAPPED_ACCESS ( TRUE )
```

```
#define ABCC_CFG_PARALLEL_BASE_ADR ( 0x00000000 )
```
If direct access to the CompactCom memory is not available, several functions to read and write data must be implemented in abcc\_adapt/abcc\_sys\_adapt.c (described in abcc\_drv/ inc/abcc\_sys\_adapt\_par.h).

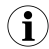

*The recommendation is to have direct access to the CompactCom memory if possible for a simpler and most often faster implementation.*

### **3.3.3 SPI Operating Mode Specifics**

**Only for 40-series. If SPI operating mode is not used, this section can be ignored.**

The length of an SPI message fragment in bytes per SPI transaction is defined with ABCC\_CFG\_ SPI\_MSG\_FRAG\_LEN.

If the ABCC\_CFG\_SPI\_MSG\_FRAG\_LEN value is less than the largest message to be transmitted, the sending or receiving of a message may be fragmented and take several SPI transactions to be completed. Each SPI transaction will have a message field of this length regardless if a message is present or not. If messages are important the fragment length should be set to the largest message to avoid fragmentation. If IO data are important the message fragment length should be set to a smaller value to speed up the SPI transaction.

For high message performance a fragment length up to 1524 octets is supported. The message header is 12 octets, so 16 or 32 octets will be enough to support small messages without fragmentation.

```
#define ABCC_CFG_SPI_MSG_FRAG_LEN ( 16 )
```
#### **3.3.4 Module ID and Module Detect Settings**

If the Module Identification pins (MI) on the CompactCom host connector are not connected to the host processor, ABCC\_CFG\_MODULE\_ID\_PINS\_CONN must be defined as FALSE, and ABCC\_CFG\_ABCC\_MODULE\_ID must be defined to the correct CompactCom module ID that corresponds to the module ID of the used device. If defined, it shall be set to the correct ABP\_MODULE\_ID\_X definition from abcc\_abp/abp.h.

If ABCC\_CFG\_MODULE\_ID\_PINS\_CONN is defined as TRUE, the function ABCC\_SYS\_ ReadModuleId() in abcc\_adapt/abcc\_sys\_adapt.c must be implemented.

*The recommendation is to connect the Module ID pins on the application connector directly to GPIO-pins*  $\mathbf{i}$ *on the host processor and implement the ABCC\_SYS\_ReadModuleId() function.*

#define ABCC\_CFG\_ABCC\_MODULE\_ID ABP\_MODULE\_ID\_ACTIVE\_ABCC40 #define ABCC\_CFG\_MODULE\_ID\_PINS\_CONN ( TRUE )

If the Module Detect pins (MD) in the host application connector are connected to the host processor, the ABCC\_CFG\_MOD\_DETECT\_PINS\_CONN shall be set to TRUE and the ABCC\_SYS\_ModuleDetect() function in abcc\_adapt/abcc\_sys\_adapt.c must be implemented.

#define ABCC\_CFG\_MOD\_DETECT\_PINS\_CONN ( TRUE )

#### **3.3.5 Message and Process Data Settings**

Leave the following defines with the default values for now.

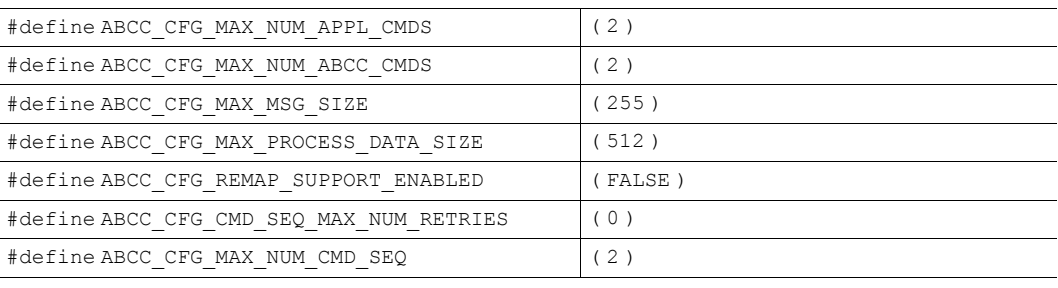

 $\bf i)$ 

*The different platforms can have different default values depending on the available resources.*

#### **3.3.6 Interrupt Handling**

If the IRQ pin is connected the driver can be configured to check if an event has occurred even if the interrupt is disabled. It can be used e.g. to detect the CompactCom power up event. Define ABCC\_CFG\_POLL\_ABCC\_IRO\_PIN to enable this functionality, and implement the function ABCC SYS IsAbccInterruptActive() in abcc\_adapt/abcc\_sys\_adapt.c.

#define ABCC\_CFG\_POLL\_ABCC\_IRQ\_PIN ( TRUE )

In this step, we will not use the interrupt functionality, which means that we will define ABCC CFG INT ENABLED as FALSE.

#### **If the IRQ pin is not connected, this define must be set to false.**

```
#define ABCC_CFG_INT_ENABLED ( FALSE )
```
#### **3.3.7 Communication Watchdog Settings**

The timeout for the CompactCom communication watchdog is configured with ABCC\_CFG\_WD\_ TIMEOUT\_MS. If a timeout occurs, the callback function ABCC\_CbfWdTimeout() is called.

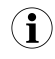

*The watchdog functionality is only supported by the SPI-, serial- and parallel30 (half duplex) operating modes.*

#define ABCC\_CFG\_WD\_TIMEOUT\_MS (1000)

#### **3.3.8 ADI Settings**

Leave the following defines with the default values for now.

#define ABCC\_CFG\_STRUCT\_DATA\_TYPE ( FALSE ) #define ABCC\_CFG\_ADI\_GET\_SET\_CALLBACK ( FALSE ) #define ABCC\_CFG\_64BIT\_ADI\_SUPPORT ( FALSE )

#### **3.3.9 Debug Event Print Settings**

For development purposes, a number of debug functions are available for the developer. The following defines affects debug printouts from the driver. If additional printouts are needed from the application code, use the ported function ABCC\_PORT\_DebugPrint() in abcc\_adapt/ abcc\_sw\_port.h.

Enable or disable the error reporting callback function ABCC\_CbfDriverError() with ABCC\_CFG\_ERR\_REPORTING\_ENABLED. The function is described in abcc\_drv/inc/ abcc.h.

#define ABCC\_CFG\_ERR\_REPORTING\_ENABLED ( TRUE )

• Enable or disable driver support for print out of debug events within the driver with ABCC\_ CFG\_DEBUG\_EVENT\_ENABLED. ABCC\_PORT\_DebugPrint() in abcc\_adapt/ abcc\_sw\_port.h will be used to print debug information.

#define ABCC\_CFG\_DEBUG\_EVENT\_ENABLED ( TRUE )

• Enable or disable printout of debug information, such as file name and line number, when ABCC CbfDriverError() is called with ABCC CFG DEBUG ERR\_ENABLED.

#define ABCC\_CFG\_DEBUG\_ERR\_ENABLED ( FALSE )

Enable or disable printout of received and sent messages with ABCC\_CFG\_DEBUG MESSAGING. Related events such as buffer allocation and queuing information is also printed.

#define ABCC\_CFG\_DEBUG\_MESSAGING ( FALSE )

• Enable or disable printout of command sequencer actions with ABCC\_CFG\_DEBUG\_CMD\_ SEQ\_ENABLED.

#define ABCC\_CFG\_DEBUG\_CMD\_SEQ\_ENABLED ( FALSE )

#### **3.3.10 Startup Time**

If the CompactCom IRQ pin is connected, ABCC\_CFG\_STARTUP\_TIME\_MS will be used as a timeout while waiting for the CompactCom to become ready for communication. An error (APPL\_MODULE\_NOT\_ANSWERING) will be reported if the start-up interrupt is not received within this time. If the interrupt pin is not available ABCC\_CFG\_STARTUP\_TIME\_MS will serve as time to wait before starting to communicate with the CompactCom. If not defined, the default value is 1500 ms.

#define ABCC CFG STARTUP TIME MS (1500)

If possible, the recommendation is to use the startup interrupt (option available for the SPI and parallel  $\bf (i)$ *communication interfaces).*

### **3.3.11 Sync Settings**

#### **Only for 40-series.**

Leave the following defines with the default values for now.

#define ABCC\_CFG\_SYNC\_ENABLE ( FALSE ) #define ABCC\_CFG\_SYNC\_MEASUREMENT\_IP ( FALSE ) #define ABCC\_CFG\_SYNC\_MEASUREMENT\_OP ( FALSE )

### **3.4 System Adaptation Functions**

<span id="page-15-0"></span>A number of functions must be implemented for the driver to be able to access the Anybus CompactCom. The functions shall be implemented in abcc\_adapt/abcc\_sys\_adapt.c. The functions are described per operating mode in the files specified below.

- General functions: abcc\_drv/inc/abcc\_sys\_adapt.h
- SPI operating mode: abcc\_drv/inc/abcc\_sys\_adapt\_spi.h
- Parallel operating mode: abcc\_drv/inc/abcc\_sys\_adapt\_par.h
- Serial operating mode: abcc\_drv/inc/abcc\_sys\_adapt\_ser.h

#### **3.4.1 General Functions**

These functions can be found in abcc\_drv/inc/abcc\_sys\_adapt.h.

#### **ABCC\_SYS\_HwInit()**

This function can be used to initiate the hardware required to communicate with the CompactCom device (e.g. configuring the direction and initial values of used host processor port pins). This function shall be called once during the power up initialization.

**Note:** Make sure that the CompactCom is kept in reset state when returning from this function.

#### **ABCC\_SYS\_Init()**

This function is called by the driver at start-up and restart of the driver. If needed, any hardware or system dependent initialization shall be done here. If not used, leave the function empty.

#### **ABCC\_SYS\_Close()**

Called from the driver if the driver is terminated. If resources were allocated in ABCC\_SYS Init() it is recommended to close or free them in this function. If not used, leave the function empty.

#### **ABCC\_SYS\_HWReset()**

This function must be implemented to pull the reset pin on the Anybus CompactCom interface to low.

#### **ABCC\_SYS\_HWReleaseReset()**

This function must be implemented to set the reset pin on the Anybus CompactCom interface to high.

#### **ABCC\_SYS\_AbccInterruptEnable()**

For now, interrupt will be disabled. Leave this function empty for now.

#### **ABCC\_SYS\_AbccInterruptDisable()**

For now, interrupt will be disabled. Leave this function empty for now.

#### **ABCC\_SYS\_IsAbccInterruptActive()**

If the interrupt pin (IRQ) is connected to the host processor, this function shall read the interrupt signal from the CompactCom and return TRUE if the interrupt pin is low (i.e. interrupt is active) and return FALSE if the interrupt pin is high (i.e. the interrupt is inactive). It is used to enable polling of the interrupt pin of the CompactCom interface if interrupts are not enabled.

#### **ABCC\_SYS\_SyncInterruptEnable()**

For now, synchronization will be disabled. Leave this function empty for now.

#### **ABCC\_SYS\_SyncInterruptDisable()**

For now, synchronization will be disabled. Leave this function empty for now.

#### **3.4.2 SPI Operating Mode**

**Only for 40-series. If SPI operating mode is not used, the functions below are never called, and this section can be ignored.**

These functions can be found in abcc\_drv/inc/abcc\_sys\_adapt\_spi.h.

#### **ABCC\_SYS\_SpiRegDataReceived(ABCC\_SYS\_SpiDataReceivedCbfType pnDataReceived)**

Registers the callback function that shall be called when new data is received (MISO frame received).

#### **Example:**

```
static ABCC SYS_SpiDataReceivedCbfType pnDataReadyCbf;
void ABCC_SYS_SpiRegDataReceived( ABCC_SYS_SpiDataReceivedCbfType
pnDataReceived )
{
   pnDataReadyCbf = pnDataReceived;
}
```
#### **ABCC\_SYS\_SpiSendReceive(void\* pxSendDataBuffer, void\* pxReceiveDataBuffer, UINT16 iLength)**

Handles sending and receiving of data in SPI mode.

Two buffers are provided, one with a MOSI data frame to be sent and one buffer to store the received MISO frame.

#### **3.4.3 Parallel Operating Mode**

These functions can be found in abcc\_drv/inc/abcc\_sys\_adapt\_par.h.

**If parallel operating mode is not used, the functions below are never called, and this section can be ignored.**

**If parallel operating mode is used and ABCC\_CFG\_MEMORY\_MAPPED\_ACCESS is defined, this section can be ignored. See Parallel [Operating](#page-12-0) Mode Specifics for more information about ABCC\_CFG\_MEMORY\_MAPPED\_ACCESS.**

#### **ABCC\_SYS\_ParallelRead()**

Reads an amount of octets from the CompactCom memory.

#### **ABCC\_SYS\_ParallelRead8()**

Only used for half duplex parallel operating mode.

Reads an octet from the CompactCom memory.

#### **ABCC\_SYS\_ParallelRead16()**

Reads a word from the CompactCom memory.

#### **ABCC\_SYS\_ParallelWrite()**

Writes an amount of octets to the CompactCom memory.

#### **ABCC\_SYS\_ParallelWrite8()**

Only used for half duplex parallel operating mode.

Writes an octet to the CompactCom memory.

#### **ABCC\_SYS\_ParallelWrite16()**

Writes a word to the CompactCom memory.

#### **ABCC\_SYS\_ParallelGetRdPdBuffer()**

Get the address to the received read process data.

#### **ABCC\_SYS\_ParallelGetWrPdBuffer()**

Get the address to store the write process data.

#### **3.4.4 SerialOperating Mode**

These functions can be found in abcc\_drv/inc/abcc\_sys\_adapt\_ser.h.

**If serial operating mode is not used, the functions below are never called, and this section can be ignored.**

#### **ABCC\_SYS\_SerRegDataReceived(ABCC\_SYS\_SerDataReceivedCbfType pnDataReceived)**

Registers a callback function that shall indicate that a new RX telegram has been received on the serial channel.

#### **Example:**

```
static ABCC SYS SerDataReceivedCbfType pnSerDataReadyCbf;
void ABCC_SYS_SerRegDataReceived( ABCC_SYS_SerDataReceivedCbfType
pnDataReceived )
{
   pnSerDataReadyCbf = pnDataReceived;
}
```
#### **ABCC\_SYS\_SerSendReceive(void\* pxTxDataBuffer, void\* pxRxDataBuffer, UINT16 iTxSize, UINT16 iRxSize)**

Send TX telegram and prepare for RX telegram reception.

#### **ABCC\_SYS\_SerRestart(void)**

Restart the serial driver. Typically used when a telegram has timed out.

This command flushes all buffers, restarts communication, and starts waiting for a RX telegram with the length of the latest provided RX telegram length.

### **3.5 Object Configuration**

<span id="page-19-0"></span>For this step, the default settings in the CompactCom will be used. No host application objects are enabled in the file abcc\_adapt/abcc\_obj\_cfg.h.

In Step Two, the network identification attributes will be customized to fit the target product.

### **3.6 Example Application**

<span id="page-19-1"></span>An API layer that defines a common interface for all network applications to the Anybus CompactCom driver is available. The API is found in  $abcc drv/inc/abcc$ .h. The example application is provided to give an example of how a standard application implements the CompactCom driver using the API. It can be used as it is to be able to test the CompactCom concept and can also be used as a base when implementing the driver into the final application.

### **3.6.1 ADI and Process Data Mapping**

Process data is an integral part of the application. Process data is added to the application by creating ADIs (Application Data Instances) and mapping them to the desired process data areas (read or write).

For now, the mapping described in appl\_adimap\_speed\_example.c shall be used. This means that APPL ACTIVE\_ADI\_SETUP in /example\_app/appl\_adi\_config.h is defined as APPL\_ADI\_SETUP\_SPEED\_EXAMPLE.

- example\_app/appl\_adimap\_speed\_example.c Simulation of speed and reference speed.
	- ADI 1: "Speed", UINT16, Mapped to Read process data
	- ADI 2: "Ref Speed", UINT16, Mapped to Write process data
	- Data is manipulated with the function APPL\_CyclicalProcessing()
	- No structures or callbacks are used.

#### **3.6.2 Main Loop**

The main loop is where the execution of the application starts. In the generic project, it is located in the file named main.c. Below are some guidelines how to implement the main loop.

ABCC HwInit () - this function will initiate the hardware required to communicate with the CompactCom, and shall be called once during the power-up initialization. It must also make sure that the CompactCom is kept in reset when returning from the function. The driver can be restarted without calling this function again. ABCC  $HwInit$  () will trigger the function ABCC\_SYS\_HwInit() in abcc\_adapt/abcc\_sys\_adapt.c, which shall be customized to fit the current system. Make sure this function is one of the first functions called in the main function.

APPL HandleAbcc() - This function will run the CompactCom state machine and take care of reset, run, and shutdown of the driver, and it must be called periodically from the main loop. A status from the CompactCom driver is returned every time this function is called.

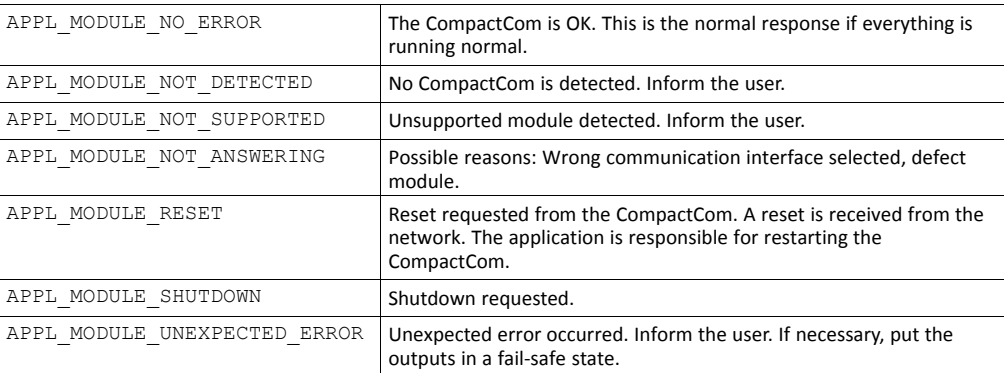

ABCC\_RunTimerSystem() - This function shall be called periodically with a known period (ms since last call). This can be done either by having a known delay in the main loop and call the function each iteration, or by setting up a timer interrupt.

This function is responsible for handling all timers for the CompactCom driver. It is recommended to call this function on a regular basis from a timer interrupt. Without this function no timeout and watchdog functionality will work.

*It is recommended to use a timer interrupt with this function. However, for easier debugging when implementing, skip the timer interrupt in the beginning.*

```
int main()
{
  APPL AbccHandlerStatusType eAbccHandlerStatus = APPL MODULE NO ERROR;
   if (ABCC_HwInit() != ABCC_EC_NO_ERROR )
   {
      return ( 0 );
   }
  while ( eAbccHandlerStatus == APPL MODULE NO ERROR )
   {
      eAbccHandlerStatus = APPL HandleAbcc();
#if( !USE TIMER INTERRUPT )
     ABCC_RunTimerSystem( APPL TIMER MS );
      DelayMs ( APPL TIMER MS );
#endif
      switch( eAbccHandlerStatus )
      {
         case APPL MODULE RESET:
           Reset();
           break;
         default:
           break;
      }
   }
   return ( 0 );
}
```
Î)

### **3.6.3 Compile and Run**

To compile the project, update the make-file to include all the Anybus CompactCom 40 example code (all of the five folders described here) and compile.

- /abcc\_abp
- /abcc\_drv
- /abcc\_adapt
- /abcc\_obj
- /example\_app

Before continuing to Step Two, make sure...

- ...the project compiles without errors.
- ...the host application can communicate with the Anybus CompactCom.
- ...data can be exchanged with the network.

## <span id="page-22-0"></span>**4 Step Two**

### **4.1 Adaptations and Customizations**

<span id="page-22-1"></span>When this step is completed you have...

- …customized the network identification, e.g. Vendor ID, Product Code, Product Name, etc.
- …created ADI:s for the target product.
- …mapped the ADI:s that shall be exchanged cyclically to process data.

### **4.1.1 Anybus CompactCom Setup**

In Step One, some Anybus CompactCom settings were left at default values. We will revisit some of those values here.

#### **Message and Process Data Settings**

The number of message commands that can be sent without receiving a response is configured with ABCC\_CFG\_MAX\_NUM\_APPL\_CMDS. Increasing this value will of course increase the possible number of message commands, but it will also consume more RAM memory.

#define ABCC\_CFG\_MAX\_NUM\_APPL\_CMDS ( 2 )

The number of message commands that can be received without sending a response is configured with ABCC\_CFG\_MAX\_NUM\_ABCC\_CMDS. Increasing this value will of course increase the possible number of message commands, but it will also consume more RAM memory.

```
#define ABCC_CFG_MAX_NUM_ABCC_CMDS ( 2 )
```
The size of the largest message in bytes that will be used is configured with ABCC\_CFG MAX\_MSG\_SIZE.

*Anybus CompactCom 30 supports 255 bytes messages and Anybus CompactCom 40 supports 1524 bytes*  $\bf (\hat{i})$ *messages. ABCC\_CFG\_MAX\_MSG\_SIZE should be set to largest size that will be sent or received. If this size is not known it recommended to set the maximum supported size.*

```
#define ABCC_CFG_MAX_MSG_SIZE ( 255 )
```
The maximum size of the process data in bytes that will be used in either direction is configured with ABCC\_CFG\_MAX\_PROCESS\_DATA\_SIZE. The maximum size is dependent on the type of network that is used. See the corresponding network guide for the networks to be used.

#define ABCC\_CFG\_MAX\_PROCESS\_DATA\_SIZE ( 512 )

• Enable or disable driver and Application Data object support for the remap command with ABCC\_CFG\_REMAP\_SUPPORT\_ENABLED. If TRUE the ABCC\_CbfRemapDone() needs to be implemented by the application. The function is described in abcc  $\frac{div}{inc}/$ abcc.h.

```
#define ABCC_CFG_REMAP_SUPPORT_ENABLED ( FALSE )
```
• The maximum number of allowed simultaneous message command sequences when using the message command sequencer.

#define ABCC\_CFG\_MAX\_NUM\_CMD\_SEQ ( 2 )

• Configure the number of retries the message command sequencer shall do if there is no buffer available, before an error is reported.

#define ABCC\_CFG\_CMD\_SEQ\_MAX\_NUM\_RETRIES ( 0 )

#### **Interrupt Handling**

The Anybus CompactCom driver can be used either with the interrupt functionality enabled or disabled.

• Define if the CompactCom IRQ pin shall be used along with an interrupt routine by defining ABCC\_CFG\_INT\_ENABLED. The IRQ pin can be used in both parallel mode and SPI mode. The function ABCC ISR() shall be called from inside the CompactCom interrupt routine. If the interrupt is flank triggered, the interrupt shall be acknowledged before  $ABCC$   $ISR()$  is called.

#define ABCC\_CFG\_INT\_ENABLED ( FALSE )

• **If parallel mode is not used, this define can be ignored.** Configure which interrupts that shall be enabled when using parallel mode with the ABCC\_CFG\_INT\_ENABLE\_MASK\_ PAR define. The available options are defined in abcc\_abp/abp.h (INT MASK Register). If an event is not notified via the CompactCom interrupt, it must be polled by the driver function ABCC\_RunDriver() (called by example\_app/APPL\_HandleAbcc()). If not defined, the default mask is 0.

#define ABCC\_CFG\_INT\_ENABLE\_MASK\_PAR ( ABP\_INTMASK\_RDPDIEN | ABP\_ INTMASK\_STATUSIEN | ABP\_INTMASK\_RDMSGIEN | ABP\_INTMASK\_WRMSGIEN | ABP\_INTMASK\_ANBRIEN )

ABCC\_CFG\_HANDLE\_INT\_IN\_ISR\_MASK defines what interrupt events for the Anybus CompactCom that are handled in interrupt context. Events that are enabled in the interrupt enable mask (ABCC\_CFG\_INT\_ENABLE\_MASK\_X) but not configured to be handled by the ISR will be translated to a bit field of ABCC\_ISR\_EVENT\_X definitions (defined in abcc\_drv/inc/abcc.h) and forwarded to the user via the ABCC\_CbfEvent() callback. Only applicable for parallel 8/16-bit operating mode.

If not defined, the value will be 0, i.e. no events are handled by the ISR.

#define ABCC\_CFG\_HANDLE\_INT\_IN\_ISR\_MASK ( ABP\_INTMASK\_RDPDIEN )

#### <span id="page-23-0"></span>**ADI Settings**

• Enable ADI-support for structured data types with ABCC\_CFG\_STRUCT\_DATA\_TYPE. This define will affect the AD\_AdiEntryType in abcc\_drv/inc/abcc\_ad\_if.h, used for defining the user ADI:s. If defined, the required memory usage will increase, i.e. it should only be defined if structured data types are needed.

#define ABCC\_CFG\_STRUCT\_DATA\_TYPE ( FALSE )

• Enable or disable driver support for triggering of callback notifications each time an ADI is read or written with ABCC\_CFG\_ADI\_GET\_SET\_CALLBACK. This define will affect the AD AdiEntryType in abcc drv/inc/abcc ad if.h, used for defining the user ADI:s. If an ADI is read by the network the callback is invoked before the action. If an ADI is written by the network the callback is invoked after the action.

#define ABCC\_CFG\_ADI\_GET\_SET\_CALLBACK ( FALSE )

• Enable or disable support for 64-bit data types in the Application Data object with ABCC\_ CFG\_64BIT\_ADI\_SUPPORT.

#define ABCC\_CFG\_64BIT\_ADI\_SUPPORT ( FALSE )

#### **Sync Settings**

#### **Only for 40–series.**

• Enable or disable driver support for sync. If TRUE, the abcc\_CbfSyncIsr() must be implemented by the application.

#define ABCC\_CFG\_SYNC\_ENABLE ( TRUE )

#### • **ABCC\_SYS\_SyncInterruptEnable()**

Enables the sync interrupt triggered by the sync-pin on the application interface (MIO/SYNC). This function will be called by the driver to enable the sync interrupt.

Only used when synchronization functionality is enabled.

#### • **ABCC\_SYS\_SyncInterruptDisable()**

Disables the sync interrupt triggered by the sync-pin on the application interface (MIO/ SYNC). This function will be called by the driver to disable the sync interrupt.

Only used when synchronization functionality is enabled.

#### If sync is not used or if the code is compiled for release, the following defines shall be disabled.

The sync measurement functions are used to measuring the input processing time and the output processing time used in a sync application.

• Enable or disable driver support for measurement of input processing time (used for sync) with ABCC\_CFG\_SYNC\_MEASUREMENT\_IP. This define is used during development by activating it and compiling special test versions of the product. When ABCC\_CFG\_SYNC MEASUREMENT IP is TRUE ABCC SYS GpioReset () is called when the WRPD has been sent. If running in SPI operating mode it is instead called when ABCC SpiRunDriver() has finished sending data to the Anybus. When ABCC\_CFG\_SYNC\_ MEASUREMENT IP is TRUE, ABCC GpioSet() needs to be called at the Input Capture Point.

#define ABCC\_CFG\_SYNC\_MEASUREMENT\_IP ( FALSE )

• Enable or disable driver support for measurement of output processing time (used for sync) with ABCC\_CFG\_SYNC\_MEASUREMENT\_OP. This define is used during development by activating it and compiling special test versions of the product. When ABCC\_CFG\_SYNC\_ MEASUREMENT OP is TRUE, ABCC SYS GpioSet () is called from the RDPDI interrupt. When ABCC CFG SYNC MEASUREMENT OP is TRUE ABCC GpioReset() needs to be called at the Output Valid Point.

#define ABCC\_CFG\_SYNC\_MEASUREMENT\_OP ( FALSE )

#### **4.1.2 System Adaptation Functions**

These functions can be found in abcc\_adapt/abcc\_sys\_adapt.c.

If interrupts will be used in Step Two, implement the following functions.

#### • **ABCC\_SYS\_AbccInterruptEnable()**

Enable the CompactCom HW interrupt (IRQ\_N pin on the application interface). This function will be called by the driver when the CompactCom interrupt shall be enabled.

If ABCC CFG INT ENABLED is not defined in abcc\_adapt/abcc\_drv\_cfg.h, this function does not need to be implemented.

#### • **ABCC\_SYS\_AbccInterruptDisable()**

Disable CompactCom HW interrupt (IRQ\_N pin on the application interface).

If ABCC CFG INT ENABLED is not defined in abcc\_adapt/abcc\_drv\_cfg.h, this function does not need to be implemented.

#### **4.1.3 Network Identification**

So far, all network settings have been left disabled and the product has identified itself as an HMS product, using default values. Now it is time to customize the network identification settings.

#### **Host Application Objects — Networks**

Define the networks to be supported by the implementation by defining their respective host application object in the file abcc\_adapt/abcc\_obj\_cfg.h. Further implementations of the host application objects are done in the  $abcc$  obj folder where each object has its own cand h-files.

#### **Example:**

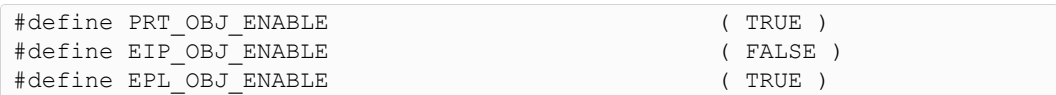

The identity related attributes for each enabled network object are parameters that must be set by the application. They are all related to how the device is identified on the network. If the attribute is enabled (TRUE), the value will be used. If the attribute is disabled (FALSE), the attribute's default value will be used. These settings can be found in abcc\_adapt/abcc\_ identification.h.

#### **Example:**

```
/*----------------------------------------------------------------------------
** Ethernet Powerlink (0xE9)
**----------------------------------------------------------------------------
*/
#if EPL OBJ ENABLE
/*
** Attribute 1: Vendor ID (UINT32 - 0x00000000-0xFFFFFFFF)
*/
#ifndef EPL IA VENDOR ID ENABLE
  #define EPL IA VENDOR ID ENABLE TRUE
  #define EPL_IA_VENDOR_ID_VALUE 0xFFFFFFFF
#endif
/*
** Attribute 2: Product Code type (UINT32 - 0x00000000-0xFFFFFFFF)
*/
#ifndef EPL IA PRODUCT CODE ENABLE
  #define EPL IA PRODUCT CODE ENABLE TRUE
  #define EPL_IA_PRODUCT_CODE_VALUE 0xFFFFFFFF
#endif
```
It is also possible to define a function instead of a constant to generate the value. The serial number is a  $\bf (i)$ *good example of where a function would be suitable. In the example below, the serial number is set during production in a specific memory area, and here the same number is fetched:*

```
extern char* GetSerialNumberFromProductionArea(void);
```
*#define PRT\_IA\_IM\_SERIAL\_NBR\_ENABLE TRUE*

*#define PRT\_IA\_IM\_SERIAL\_NBR\_VALUE GetSerialNumberFromProductionArea()*

#### **Host Application Objects — Other**

In abcc\_adapt/abcc\_obj\_cfg.h, define all other host application objects that shall be supported by the implementation. If not supported, leave the value as FALSE.

#### **Example:**

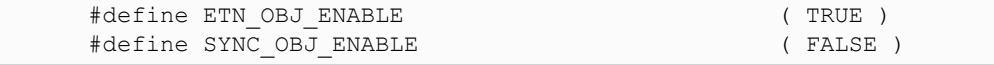

#### **Host Application Objects — Advanced**

The file abcc\_adapt/abcc\_obj\_cfg.h contains all attributes for all supported host objects, except for those already defined in abcc\_adapt/abcc\_identification.h. All attributes in this file are disabled by default. Network specific services are labelled "not supported" by default, and if desired they need to be implemented in the application.

*The file abcc\_adapt/abcc\_platform\_cfg.h can be used to override defines for objects and*  $\bf (i)$ *attributes in the files abcc\_adapt/abcc\_obj\_cfg.h, abcc\_adapt/abcc\_identification. h and abcc\_adapt/abcc\_drv\_cfg.h.*

*To override a define, just add the desired defines to the abcc\_adapt/abcc\_platform\_cfg.h file or use the global defines section in the development environment.*

*If not used, leave the file empty.*

#### **4.1.4 Software Platform Porting**

These functions can be found in abcc\_adapt/abcc\_sw\_port.h.

The driver uses a number of functions, like memory copying functions, print functions, and functions for critical sections, which can be optimized for the current software platform. These functions can be found in the file abcc\_adapt/abcc\_sw\_port.h (described in abcc\_ drv/inc/abcc\_port.h). The default example code can be used as-is, but it should be optimized (recommended) for the desired platform later in the implementation project.

#### **ABCC\_PORT\_DebugPrint()**

Used by the driver for debug prints such as events or error debug information. If not defined the driver will be silent. Debug prints can e.g. be sent to a serial terminal or be saved to a logfile.

#### **Critical Section Functions**

Critical sections are used when there is a risk of resource conflicts or race conditions between CompactCom interrupt handler context and the application thread.

The following macros are used to implement the critical sections:

- ABCC PORT UseCritical()
- ABCC PORT EnterCritical()
- ABCC\_PORT\_ExitCritical()
- ABCC PORT TIMER UseCritical()
- ABCC\_PORT\_TIMER\_EnterCritical()
- ABCC PORT TIMER ExitCritical()

Depending on the configuration of the driver there are different requirements on the critical section implementation. Please choose the most suitable implementation from the numbered list below. The first statement that is true will choose the requirement.

- 1. The first three macros above need to be implemented if any of the statements below are true.
	- Any message handling is done within interrupt context.

Requirements:

- The implementation must support that a critical section is entered from interrupt context. ABCC\_PORT\_UseCritical() should be used for any declarations needed in advance by ABCC\_PORT\_EnterCritical().
- When entering the critical section the required interrupts i.e. any interrupt that may lead to driver access, must be disabled. When leaving the critical section the interrupt configuration must be restored to the previous state.
- 2. ABCC\_PORT\_EnterCritical() and ABCC\_PORT\_ExitCritical() need to be implemented if any of the statements below are true.
	- The application is accessing the CompactCom driver message interface from different processes or threads without protecting the message interface on a higher level (semaphores or similar).

Requirement:

- When entering the critical section the required interrupts i.e. any interrupt that may lead to driver access, must be disabled. When leaving the critical section the interrupts must be enabled again.
- 3. If none of the above is true, no implementation is required.

If the application is calling ABCC\_RunTimerSystem() from a timer interrupt, the last three timerspecific macros also need to be defined. If left undefined by the application in abcc\_sw\_port.h, these will assume the same definition as the corresponding three macros specified above:

Requirements:

- ABCC\_PORT\_TIMER\_UseCritical() should be used for any declarations needed in advance by ABCC\_PORT\_TIMER\_EnterCritical().
- When entering the critical section, the required interrupts i.e. any interrupt that may lead to driver access, specifically the timer system, must be disabled. When leaving the critical section the interrupt configuration must be restored to the previous state.

#### **ABCC\_PORT\_UseCritical()**

If any preparation is needed before calling ABCC\_PORT\_EnterCritical() or ABCC\_ PORT ExitCritical(), this macro is used to add platform specific necessities.

#### **ABCC\_PORT\_EnterCritical()**

This function is called by the driver when there is a possibility of internal resource conflicts between the CompactCom interrupt handler and the application thread or main loop. The function temporarily disables interrupts to avoid conflict. Note that all interrupts that could lead to a driver access need to be disabled.

#### **ABCC\_PORT\_ExitCritical()**

Restore interrupts to the state they were before ABCC\_PORT\_EnterCritical() was called.

#### **ABCC\_PORT\_TIMER\_UseCritical()**

If any preparation is needed before calling ABCC\_PORT\_TIMER\_EnterCritical() or ABCC\_PORT\_TIMER\_ExitCritical(), this macro is used to add platform specific necessities.

#### **ABCC\_PORT\_TIMER\_EnterCritical()**

Disables timer based interrupts, if they are not already disabled.

#### **ABCC\_PORT\_TIMER\_ExitCritical()**

Restore interrupts to the state they were before ABCC\_PORT\_TIMER\_EnterCritical() was called.

#### **ABCC\_PORT\_MemCopy()**

Copy a number of octets, from the source pointer to the destination pointer.

#### **ABCC\_PORT\_StrCpyToNative()**

Copy a packed string to a native formatted string.

#### **ABCC\_PORT\_StrCpyToPacked()**

Copy a native formatted string to a packed string.

#### **ABCC\_PORT\_CopyOctets()**

Copy octet aligned buffer.

#### **ABCC\_PORT\_Copy8()**

Copy 8 bits from a source to a destination. For a 16 bit char platform octet alignment support (the octet offset is odd) need to be considered when porting this macro.

#### **ABCC\_PORT\_Copy16()**

Copy 16 bits from a source to a destination. Octet alignment support (the octet offset is odd) need to be considered when porting this macro.

#### **ABCC\_PORT\_Copy32()**

Copy 32 bits from a source to a destination. Octet alignment support (the octet offset is odd) need to be considered when porting this macro.

#### **ABCC\_PORT\_Copy64()**

Copy 64 bits from a source to a destination. Octet alignment support (the octet offset is odd) need to be considered when porting this macro.

#### **4.1.5 Example Application**

#### <span id="page-30-0"></span>**ADI:s and Process Data Mapping**

In Step One, the example ADI mapping appl adimap speed example.h was used. In the example application there are ADI mapping examples included, which exemplify different types of ADI:s.

Only one mapping can be used at a time. The map that is currently used in the application is configured in the file example app/appl\_adi\_config.h, by defining APPL\_ACTIVE ADI SETUP to the ADI mapping to be used. For detailed information about how to set up the ADIs, see abcc\_drv/abcc\_ad\_if.h.

example app/appl adimap speed example.h - Simulation of speed and reference speed.

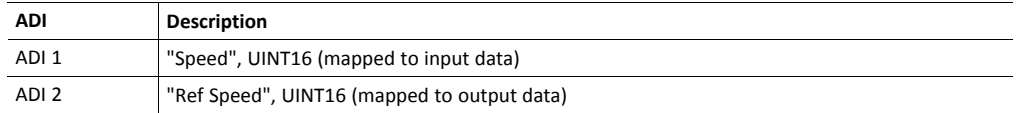

- Data manipulated with the function APPL\_CyclicalProcessing().
- No structures or callbacks are used.
- example app/appl adimap simple16.c This map loops 32 16-bit words.

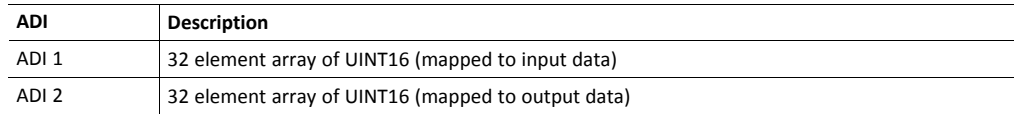

- The ADIs are mapped to process data in each direction..
- The data is looped since both ADIs refer to the same data place holder.
- No structures or callbacks are used.
- example\_app/appl\_adimap\_separate16.c Example of how get/set callbacks can be used.

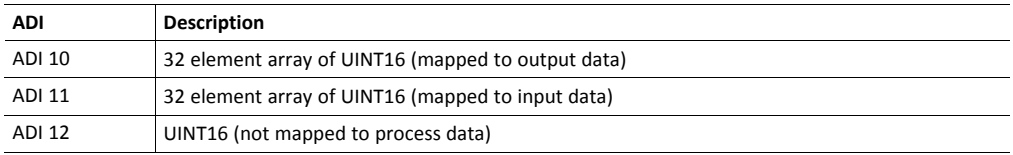

- ADIs 10 and 11 are mapped on process data in each direction.
- A callback is used when the network reads ADI 11. This callback will increment the value of ADI 12 by one.
- A callback is used when the network writes ADI 10. This callback copies the value of ADI 10 to ADI 11.

*ABCC\_CFG\_ADI\_GET\_SET\_CALLBACK has to be enabled in abcc\_adapt/abcc\_drv\_cfg.h*  $\bf (i)$ *since callbacks are used. See ADI [Settings](#page-23-0) for more information.*

- **ADI Description** ADI 20 UINT32 (mapped to output data) ADI 21 UINT32 (mapped to input data) ADI 22 SINT32 (mapped to output data) ADI 23 SINT32 (mapped to input data) ADI 24 UINT16 (mapped to output data) ADI 25 UINT16 (mapped to input data) ADI 26 SINT16 (mapped to output data) ADI 27 SINT16 (mapped to input data) ADI 28 BITS16 (mapped to output data) ADI 29 BITS16 (mapped to input data) ADI 30 UINT8 (mapped to output data) ADI 31 UINT8 (mapped to input data) ADI 32 SINT8 (mapped to output data) ADI 33 SINT8 (mapped to input data) ADI 34 PAD8 (mapped to output data, reserved space, no data) ADI 35 PAD8 (mapped to input data, reserved space, no data) ADI 36 BIT7 (mapped to output data) ADI 37 BIT7 (mapped to input data) ADI 38 Struct (mapped to output data) ADI 39 Struct (mapped to input data)
- example app/appl adimap alltypes.c Example of how structured data types and bit data types can be used

*ABCC\_CFG\_STRUCT\_DATA\_TYPE has to be enabled in abcc\_adapt/abcc\_drv\_cfg.h since*  $\mathbf i$  ) *structures are used. See ADI [Settings](#page-23-0) for more information.*

No specific functionality is implemented to manipulate with the data in this example.

example app/appl adimap asm.c

Example of an ADI setup with assembly mapping instances.

example app/appl adimap sync.c

Simple example of how to handle ADI values in a sync application.

example app/appl adimap verif.c

Used for internal tests at HMS Industrial Networks.

example app/adimap bacnet.c BACnet specific ADI example.

The examples implement the following steps that shall be customized to fit the actual implementation:

• ADI Entry List - The ADI:s (i.e. the data instances that will be used in the implementation) must be defined as an AD\_AdiEntryType in an ADI entry list. All parameters related to an ADI are specified here.

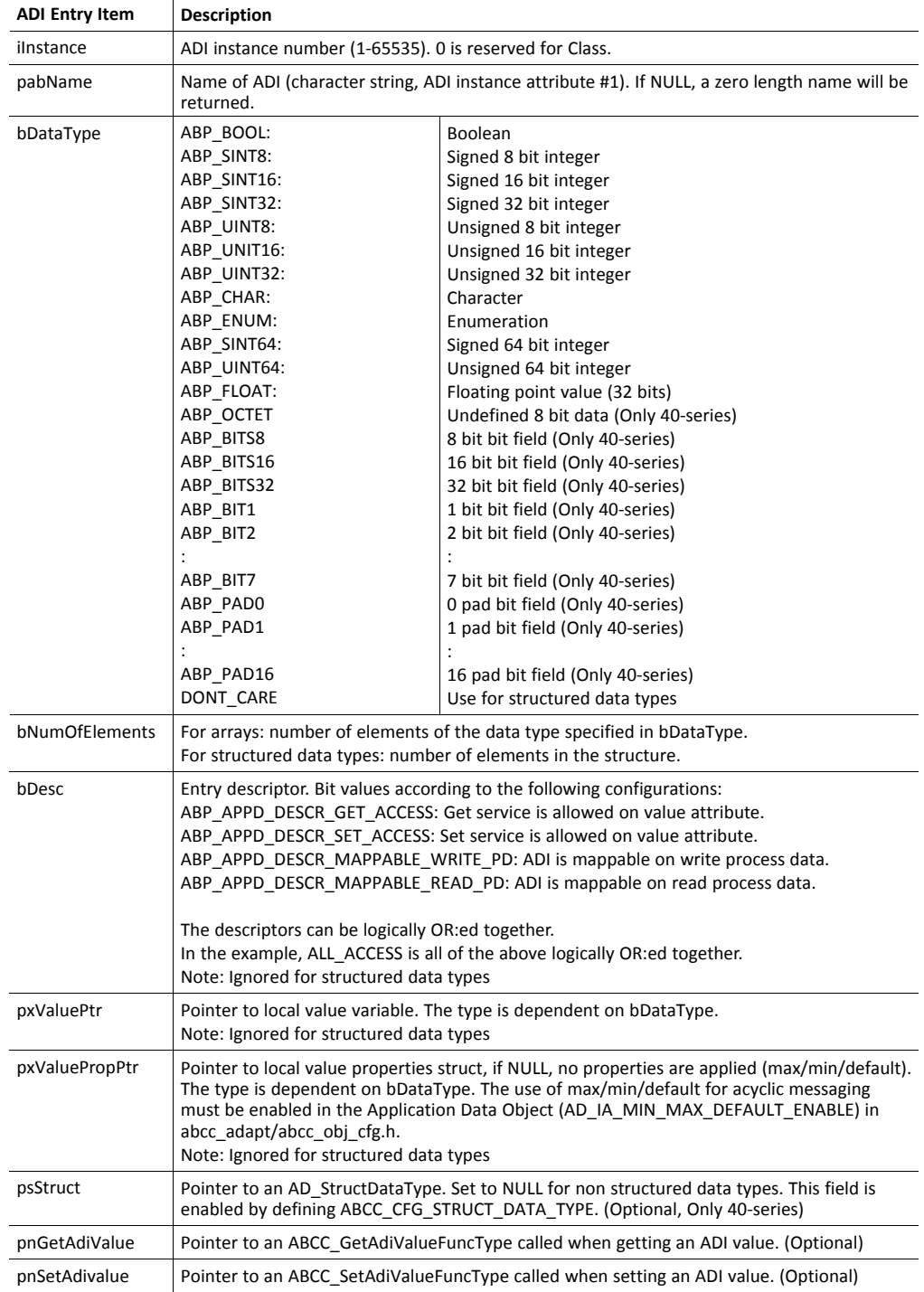

The different ADI entries in the example code are defined as "const", i.e. the information will be saved in T) ROM. However, sometimes it is not known at compile time what the ADI list shall look like. In that case, *the const declaration must be removed, and the ADI entry structure must be filled out before calling ABCC\_RunDriver(). The information will then be saved in RAM.*

î) *For use of structured data types in an ADI, see the example in abcc\_drv/inc/abcc\_ad\_if.h.*

• Write and Read Process Data Mapping - ADI:s that shall be mapped as process data are mapped with AD\_MapType. There is one combined list for both read process data and write process data.

![](_page_33_Picture_807.jpeg)

The mappings are done in the order they will show up on the network.

**Note**: The mapping sequence is terminated by AD\_MAP\_END\_ENTRY, which MUST be present at the end of the list. During the setup sequence, the Anybus CompactCom driver will ask for this information by invoking ABCC CbfAdiMappingReq().

#### **Example:**

```
/* ADI instance no, direction, number of elements in ADI to be mapped,
index of starting element in ADI to be mapped */
AD_MapType APPL_asAdObjDefaultMap[]
{
   { 3, PD_WRITE, AD_MAP_ALL_ELEM , 0 },
   { 5, PD_WRITE, AD_MAP_ALL_ELEM , 0 },
   \{6, \text{PD-WRITE}, \text{AD-MAP ALL-ELEM}, 0 \},{ 1, PD_READ, AD_MAP_ALL_ELEM , 0 },
   { 2, PD_READ, AD_MAP_ALL_ELEM , 0 },
   { 500, PD_WRITE, AD_MAP_ALL_ELEM , 0 },
   { 501, PD_WRITE, AD_MAP_ALL_ELEM , 0 },
   { 502, PD_WRITE, AD_MAP_ALL_ELEM , 0 },
   { 4, PD_READ, AD_MAP_ALL_ELEM , 0 },
   \overline{1503}, PD_READ, AD_MAP_ALL_ELEM , 0 },
   { AD_MAP_END_ENTRY}
};
```
See example of usage in abcc\_drv/inc/abcc\_ad\_if.h.

#### **Process Data Callbacks**

There are two callback functions related to the update of the process data that must be implemented to inform the host that the read process data has been received from the network or that it is time to update the write process data. An example is available in  $\exp(-a\pi)^2$ appl abcc handler.c.

- BOOL ABCC\_CbfUpdateWriteProcessData( void\* pxWritePd) Updates the current write process data. The data must be copied into the buffer (pxWritePd) before returning from the function.
- void ABCC\_CbfNewReadPd( void\* pxReadPd) Called when new process data has been received from the network. The process data needs to be copied to the application ADI:s (from the buffer pxReadPd) before returning from the function.

As seen below, in the example code, they both call on a service in the Application Data object to update the information. These functions works, in general, for any process data map, but they are also slow because of all considerations needed for the general case. For better performance, please consider writing application specific update functions.

#### **Example:**

```
void ABCC_CbfNewReadPd( void* pxReadPd )
{
 /*
** AD UpdatePdReadData is a general function that updates all ADI:s according
** to current map.
** If the ADI mapping is fixed there is potential for doing that in a more
 ** optimized way, for example by using memcpy.
 */
  AD UpdatePdReadData( pxReadPd );
}
BOOL ABCC_CbfUpdateWriteProcessData( void* pxWritePd )
{
 /*
** AD UpdatePdWriteData is a general function that updates all ADI:s according
** to current map.
 ** If the ADI mapping is fixed there is potential for doing that in a more
 ** optimized way, for example by using memcpy.
 */
  return( AD UpdatePdWriteData( pxWritePd ) );
}
```
#### **Event Handling**

#### **Only 40-series.**

In event mode, all events can be configured to be forwarded to the user via the ABCC\_ CbfEvent() interface using the configuration defines below, located in the file abcc drv cfg.h.

```
#define ABCC_CFG_INT_ENABLE_MASK_PAR (ABP_INTMASK_RDPDIEN | ABP_
INTMASK_RDMSGIEN)
```

```
#define ABCC_CFG_HANDLE_INT_IN_ISR_MASK (ABP_INTMASK_RDPDIEN)
```
The configuration above will enable read message and read process data interrupts, but only the read process data callbacks will be executed in interrupt context directly by the driver. The read message event will be forwarded to the application by calling the function ABCC CbfEvent().

This will reduce the amount of work done in the ISR which causes jitter in the process data handling. Other configurations will of course be possible to set by the user, to increase performance for any event. At this point the user can trigger the handling of the event from any chosen context.

![](_page_35_Picture_9.jpeg)

*If the messaging is fully event driven and messages are sent in an interrupt context, please consider implementing the critical section porting in abcc\_adapt/abcc\_sw\_port.h. The critical section functions are described in abcc\_drv/inc/abcc\_port.h*

#### **Example:**

```
void ABCC_CbfEvent( UINT16 iEvents )
{
   if( iEvents & ABCC_EVENT_RDMSGI )
   {
      ABCC fRdMsgEvent = TRUE;
   }
}
```
The code above illustrates how a task (below) can be triggered by the driver event callback.

```
volatile BOOL ABCC_fRdMsgEvent = FALSE;
void Task( void )
{
   ABCC fRdMsgEvent = FALSE;
   while ( 1 )
   {
      if( ABCC_fRdMsgEvent )
      {
         ABCC fRdMsgEvent = FALSE;
         ABCC TriggerReceiveMessage();
      }
   }
}
```
This code depicts a task that handles receive message events.

#### **Handling Events in Interrupt Context**

#### **Only 40–series.**

![](_page_36_Picture_242.jpeg)

![](_page_36_Figure_5.jpeg)

#### **Handling Events Using ABCC\_CbfEvent() Callback Function**

**Only 40–series.**

**#dene** ABCC\_CFG\_INT\_ENABLED ( TRUE ) #define ABCC\_CFG\_INT\_ENABLE\_MASK\_PAR **#dene** ABCC\_CFG\_HANDLE\_INT\_IN\_ISR\_MASK ( 0 )

![](_page_36_Figure_9.jpeg)

#### **Message Handling**

The message handling interface functions are found and described in abcc.h.

To send a command message, the user must use the function ABCC\_GetCmdMsgBuffer() to retrieve a message memory buffer. When receiving a response, the user must handle or copy needed data from the response buffer within the context of the response handler function.

The function ABCC GetCmdMsgBuffer() can return a NULL pointer, if no more memory buffers are available. It is the responsibility of the user to resend the message later or treat it as a fatal error.

Note: the buffer resources are configured in the file abcc\_adapt/abcc\_drv\_cfg.h.

**Note**: The CompactCom 40-series devices handle up to 1524 bytes of messaging data, whereas the 30-series only handle 255 bytes. The message header supporting 1524 byte messages differs from the 30-series format since the size field need to be 16 bits instead of 8 bits. The driver supports communication with 30-series devices as well as 40-series devices, but only supports the new message format in the driver API. If a 30-series device is used, the driver will internally convert to the legacy message format. The figure below shows the two message formats.

![](_page_37_Picture_575.jpeg)

#### **Example 1:** Sending a command and receiving a response

When sending the command the driver will connect the source ID to the response function, in this case appl\_HandleResp().

The function appl\_HandleResp() is called by the driver when a response with the matching source ID is received.

Note that the received message buffer does not need be freed, this is done internally in the driver after return from appl\_HandleResp().

> Sending a command to the CompactCom

![](_page_38_Figure_7.jpeg)

![](_page_39_Figure_2.jpeg)

![](_page_39_Figure_3.jpeg)

![](_page_39_Figure_4.jpeg)

The driver uses non-blocking Anybus CompactCom message handling. This means that a state machine must be used to keep track of commands and responses.

#### **Command Sequencer**

An alternative way to send messages and commands to the CompactCom device is to use the command sequencer. The driver provides support for command buffer allocation, resource control and sequencing of messages. The user must provide functions to build messages and handle responses.

The command sequencer API is described in abcc\_drv\inc\abcc\_cmd\_seq.h.

An array of ABCC\_CmdSeqType's is provided and defines the command sequence to be executed. The last entry in the array is indicated by NULL pointers. The next command in the sequence will be executed when the previous command has successfully received a response.

If a command sequence response handler exists the response will be passed to the application.

```
static const ABCC CmdSeqType appl asUserInitCmdSeq[] =
{
   ABCC CMD SEQ( UpdateIpAddress, NULL ), /* pnCmdHandler, pnRespHandler */
   ABCC CMD SEQ( UpdateNodeAddress, NULL ),
   ABCC_CMD_SEQ( UpdateBaudRate, NULL ),<br>ABCC CMD SEQ END()
                                                /* End of sequence */};
ABCC AddCmdSeq( appl asUserInitCmdSeq, UserInitDone );
```
If the command sequence response handler is NULL the application will not be notified. If the error bit is set the application will be notified by the ABCC\_CbfDriverError() callback.

If the pnCmdSeqDone function callback exists (UserInitDone in the example above) the application will be notified when the whole command sequence has finished. The number of concurrent command sequences is limited by ABCC\_CFG\_MAX\_NUM\_CMD\_SEQ defined in abcc\_drv\_cfg.h.

In example  $app/app1$  abcc\_handler.c, there are two examples of usage of the command sequencer.

Example 1: When ABCC CbfUserInitReq() is called, the IP address or node address is set before ABCC\_UserInitComplete() is called.

Example 2: When the Anybus CompactCom device indicates exception state, the exception codes are read.

**This page intentionally left blank**

# **A Software Overview**

### **A.1 Folders**

<span id="page-42-1"></span><span id="page-42-0"></span>![](_page_42_Picture_612.jpeg)

### **A.2 Root Files**

<span id="page-42-2"></span>![](_page_42_Picture_613.jpeg)

# **A.3 CompactCom Driver Interface (Read Only)**

<span id="page-42-3"></span>![](_page_42_Picture_614.jpeg)

<span id="page-43-0"></span>The contents of the files in the /abcc/drv/src folder should not be changed.

![](_page_43_Picture_555.jpeg)

### **A.4.1 8/16 Bit Parallel Event Specific Files**

![](_page_43_Picture_556.jpeg)

### **A.4.2 SPI Specific Files**

![](_page_43_Picture_557.jpeg)

### **A.4.3 8 Bit Parallel Half Duplex Specific Files**

![](_page_43_Picture_558.jpeg)

### **A.4.4 Serial Specific Files**

![](_page_44_Picture_386.jpeg)

# **A.5 System Adaptation Files**

<span id="page-44-0"></span>![](_page_44_Picture_387.jpeg)

# <span id="page-45-0"></span>**B API**

### **B.1 API Documentation**

<span id="page-45-1"></span>The Anybus CompactCom API layer defines a common interface for all network applications to the Anybus CompactCom driver. For more information about the interface, see /abcc\_dev/inc/ abcc.h.

![](_page_45_Picture_986.jpeg)

![](_page_46_Picture_1003.jpeg)

#### **API Functions (continued)**

![](_page_46_Picture_1004.jpeg)

#### **API Callbacks**

![](_page_46_Picture_1005.jpeg)

All the API callback functions above need to be implemented by the application.

 $\begin{matrix} \bullet \\ \bullet \end{matrix}$ 

![](_page_47_Picture_284.jpeg)

<span id="page-48-0"></span>The application flow in the example code is maintained using the state machine described in the flowchart below.

The function APPL\_HandleAbcc(), found in example\_app/appl\_abcc\_handler.h, is called cyclically from the main loop. It implements the state machine and is responsible for the execution of various tasks during each state.

The first time APPL\_HandleAbcc() is called, state APPL\_INIT is entered.

![](_page_48_Figure_5.jpeg)

#### **APPL\_INIT**

- Checks that an Anybus CompactCom device is detected.
- The Application Data object is initiated, using the desired ADI mapping. In this example, it is one of the ADI mapping examples described in *Example [Application,](#page-30-0) p. 29*.
- ABCC\_StartDriver() is called to initiate the driver.
- ABCC\_HwReleaseReset() is called to release the Anybus CompactCom device reset.
- Sets state to APPL\_WAITCOM.

#### **APPL\_WAITCOM**

- Waits for the Anybus CompactCom device to signal that it is ready to communicate.
- Sets state to APPL\_RUN.

#### **APPL\_RUN**

- ABCC\_RunDriver() is called to run the driver. Callbacks will be invoked for specific events. All callbacks used by the driver are named ABCC\_Cbf<x>(). The required callbacks are all implemented in example\_app/appl\_abcc\_handler.c.
- During startup the following events will be triggered by the driver (in the described order):
	- ABCC\_CbfAnbStateChanged() will be called when the Anybus CompactCom device has entered ABP\_ANB\_STATE\_SETUP. If desired, set a breakpoint or use a debug function to indicate state changes.
	- ABCC\_CbfAdiMappingReq() will be called when the CompactCom device is ready to send the default mapping command. The generic example code will ask the Application Data object for the configured default map.
	- ABCC\_CbfUserInitReq() will be called when it is possible for the application to send commands to configure or read information to/from the CompactCom device. In the example code, the function triggers the user init state machine to start sending a command sequence to the CompactCom device. When the last message response is received, the function ABCC-UserInitComplete() is called to notify the driver that the user init sequence has ended. This will internally trigger the driver to send a SETUP\_ COMPLETE command to the CompactCom device. If no user init is needed, ABCC\_ UserInitComplete() can be called directly from ABCC\_CbfUserInitReq().
	- When setup is complete, the CompactCom device will enter state ABP\_ANB\_STATE NW\_INIT. This means that ABCC\_CbfStateChanged() will be called. In this state a number of commands will be sent from the CompactCom device to the host application objects. All received commands will be handled in ABCC\_CbfReceiveMsg(). The responses to the commands depend on which host objects that are implemented, and the configuration made in abcc identification.h and abcc obj cfg.h. If desired, set a breakpoint in ABCC\_CfgReceiveMsg() to indicate the commands that are sent and how they are handled.
	- When network initiation is done, the CompactCom device will enter state ABP\_ANB STATE\_WAIT\_PROCESS. Again, ABCC\_CbgStateChanged() will be called by the driver. At this point, it is possible to set up an IO connection from the network.
- When the startup sequence is completed, the following events can be triggered:
	- When an IO connection is set up, the CompactCom will enter state ABP\_ANB\_STATE PROCESS\_ACTIVE (or, on some networks, ABP\_ANB\_STATE\_IDLE). When process data is received from the CompactCom device, the ABCC\_CbfNewReadPd() function is called. The example code then forwards the data to the Application Data object by calling AD\_ UpdatePdReadData(), to update the ADIs. The example code only loops data, so at the end of the function body, ABCC\_TriggerWrPdUpdate() is called to update the write process data. The ABCC\_TriggerWrPdUpdate() function triggers ABCC\_ CbfUpdateWriteProcessData(), which is called whenever the driver is ready to send new process data. ABCC\_TriggerWrPdUpdate() should always be called when updated write process data is available.
	- If state ABP\_ANB\_STATE\_EXCEPTION is entered, the cause of the exception can be read from the CompactCom device by activating the exception read state machine. RunExceptionSM() will be called from state APPL\_RUN when the CompactCom device is in state ABP\_ANB\_STATE\_EXCEPTION.
- APPL\_Reset() is called to initiate a restart of the device. This will happen if the application host object receives a reset request from the CompactCom device. The CompactCom handler state machine will then enter state APPL\_ABCCRESET and start over from APPL\_INIT.
- APPL\_RestartAbcc() is, like APPL\_Reset(), used to initiate a restart of the device. If called, the CompactCom handler state machine will then enter state APPL\_ABCCRESET. (Currently this function is not used in the example code. It could be used instead of APPL\_Reset(), since it avoids power cycling.
- APPL Shutdown() is called to initiate a shutdown of the driver.

### **APPL\_SHUTDOWN**

- ABCC HWReset() is called to reset the Anybus CompactCom device.
- Sets state to APPL\_HALT.

#### **APPL\_ABCCRESET**

- ABCC HWReset() is called to reset the Anybus CompactCom device.
- Sets state to APPL INIT.

#### **APPL\_DEVRESET**

- ABCC\_HWReset() is called to reset the Anybus CompactCom device.
- Sets state to APPL\_HALT.

The return value to the main loop (via the function call from APPL\_AbccHandler()) will indicate that the device should be reset.

#### **APPL\_HALT**

No action.

# **D 30- and 40-series Modules in the Same Application**

<span id="page-52-0"></span>The Host Application Example Code, provided for communication with the Anybus CompactCom, supports both 30-series and 40-series in the same application. Depending on what series is mounted, the driver will adjust its settings to use the correct communication protocol.

The Host Application Example Code can be downloaded here: [www.anybus.com/starterkit40](http://www.anybus.com/starterkit40).

Some adaptions of the code for the target system are needed to automatically be able to switch between the 30-series and the 40-series. There are also some things to consider when preparing the hardware design to be able to use both series in the same application.

### **D.1 Hardware Design Considerations**

<span id="page-52-1"></span>The 30-series only supports the 8-bit parallel interface and the serial interface. I.e. in order to use both the 30-series and the 40-series in the same application, at least one of those interfaces are mandatory to implement.

Use the table below, and make sure the needed interfaces are implemented when designing the host application hardware. In new designs, it is strongly recommended to use the Event protocol for the 40-series.

![](_page_52_Picture_881.jpeg)

The OM3 signal in the host application connector shares the same pin as the Tx-signal in the 40 series, and it is not available in the 30-series. To use the serial interface and the parallel 8-bit interface with the Ping-Pong protocol in the 40-series, this pin must be pulled up to 3.3V. A weak internal pull-up is present in the Anybus CompactCom hardware.

Also see the Module Identification section below for more hardware related recommendations.

### **D.2 Module Identification**

<span id="page-52-2"></span>In order to automatically detect what module type is mounted, the Module Identification pins (MI[0..1]) need to be connected (signals are available in the host application connector), and the function ABCC\_SYS\_ReadModuleId() must be adapted in the code.

1. In abcc\_adapt/abcc\_drv\_cfg.h:

#define ABCC\_CFG\_MODULE\_ID\_PINS\_CONN ( TRUE )

2. Adapt the function ABCC\_SYS\_ReadModuleId() and return one of the following values depending on what module type is mounted:

ABP\_MODULE\_ID\_ACTIVE\_ABCC40 ABP\_MODULE\_ID\_ACTIVE\_ABCC30

If the Module Identification pins are not implemented in the hardware, the Module ID must be set with the define ABCC\_CFG\_ABCC\_MODULE\_ID.

1. Disable the possibility to automatically read module ID in abcc adapt/abcc drv cfg.h.

#define ABCC\_CFG\_MODULE\_ID\_PINS\_CONN ( FALSE )

2. Define the current module ID in abcc\_adapt/abcc\_drv\_cfg.h.

For a 40-series module:

#define ABCC\_CFG\_ABCC\_MODULE\_ID ABP\_MODULE\_ID\_ACTIVE\_ABCC40

For a 30-series module:

#define ABCC\_CFG\_ABCC\_MODULE\_ID ABP\_MODULE\_ID\_ACTIVE\_ABCC30

If the module identity is required for some reason later in the code, the function ABCC ModuleType() will return the module type for the currently mounted module.

### **D.3 Enable Supported Communication Interfaces**

<span id="page-53-0"></span>The 30-series supports the serial and the 8-bit parallel communication interfaces. The 40-series supports all communication interfaces listed below. For more information about the communication interfaces, see abcc\_drv/inc/abcc\_cfg.h. Only enable the communication interfaces that will actually be used, since every enabled interface will increase the memory size needed.

In abcc\_adapt/abcc\_drv\_cfg.h, enable supported communication interfaces, e.g.:

![](_page_53_Picture_766.jpeg)

### **D.4 Select Operating Mode**

<span id="page-53-1"></span>Since the operating mode can differ between a 40-series module and a 30-series module, it must either be configured by adapting the functions ABCC\_SYS\_GetOpmode() and ABCC\_SYS SetOpmode(), or by setting a fixed operating mode for each module type.

If the operating mode is configurable with the above functions, the following must be implemented, and the operating mode pins OM0-OM3 (signals available in the host application connector) must be controllable from the host processor:

1. Enable the operating mode to be gettable from an external source (e.g. configurable via a parameter).

#define ABCC\_CFG\_OP\_MODE\_GETTABLE ( TRUE )

- 2. Implement the function ABCC\_SYS\_GetOpmode() to return the configured operating mode.
- 3. Enable whether the operating mode is settable via hardware pins on the host processor connected to the Anybus CompactCom.

#define ABCC\_CFG\_OP\_MODE\_SETTABLE ( TRUE )

4. Implement the function ABCC\_SYS\_SetOpmode() to set the configured operating mode to the Anybus CompactCom (controlling the OM0-OM3 signals).

If the operating mode is fixed (and never changed) for each module type, the following defines can be used in abcc\_adapt/abcc\_drv\_cfg.h.

1. Disable the function to get the operating mode from an external source.

#define ABCC\_CFG\_OP\_MODE\_GETTABLE ( FALSE )

2. Set a fixed operating mode for each module type, e.g.:

![](_page_54_Picture_701.jpeg)

The following options are available for the operating mode settings:

![](_page_54_Picture_702.jpeg)

3. To set the operating mode physically to the Anybus CompactCom, it is also in this case possible to enable the define ABCC\_CFG\_OP\_MODE\_SETTABLE, and implement the function ABCC SYS SetOpmode().

#define ABCC\_CFG\_OP\_MODE\_SETTABLE ( TRUE )

### **D.5 Message Data Size**

<span id="page-54-0"></span>The 30-series supports up to 255 bytes of message data. The 40-series supports up to 1524 bytes of message data. This value is used when compiling to set up internal buffers and shall be configured for the largest size that will be used in the application. Remember to consider the limitations for the different module types when sending a message. The define can be found in abcc\_adapt/abcc\_drv\_cfg.h.

#define ABCC\_CFG\_MAX\_MSG\_SIZE ( 255 )

### **D.6 Process Data Size**

<span id="page-54-1"></span>The 30-series supports up to 256 bytes of process data in either direction. The 40-series supports up to 4096 bytes of process data in either direction. This value is used when compiling to set up internal buffers and shall be configured for the largest size that will be used in the application. Remember to consider the limitations for the different module types when mapping the process data. The define can be found in abcc\_adapt/abcc\_drv\_cfg.h.

#define ABCC\_CFG\_MAX\_PROCESS\_DATA\_SIZE ( 256 )

### **D.7 Supported Data Types**

<span id="page-54-2"></span>The 40-series has support for additional data types for the ADIs. When creating the ADIs to be used for the product, make sure the used data types are supported by the used modules.

The data types BOOL1, BITS8, BITS16, BITS32, OCTET, PADx, and BITx are only supported by the 40-series. Structs of any data type are only supported by the 40-series.